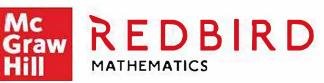

## REPORT USER GUIDE FOR ADMINISTRATORS

|                      | caidemij 🔹                                      | Reabing Math                      |                                                 |                               |             |                                                                                                   |                                         |                   |
|----------------------|-------------------------------------------------|-----------------------------------|-------------------------------------------------|-------------------------------|-------------|---------------------------------------------------------------------------------------------------|-----------------------------------------|-------------------|
| Student list and ner | On-Level<br>Con-Level<br>Lonsotts<br>Completied | Precureor<br>Leasona<br>Completed | ECEI Aquirre Math 1<br>Time opere<br>(Necestri) | Carriect First<br>Attempt (%) | Leason Poco | Activity breakdown<br>Hatinschon is practice<br>Procursor gitmes<br>profects a swys.<br>Cobalence | Current Location                        | Lessans Worked On |
| Mala Lang            | 21                                              | 0                                 | 5.31                                            | 82                            | 5.3         |                                                                                                   | 6.4.Fr: City Evacuation                 |                   |
| Cesar Peroz          | 26                                              | 2                                 | 17-10                                           | 67                            | 6.5         |                                                                                                   | 5.5.P: Show What You Know               |                   |
| Lilian Goetr         | 43                                              | 17                                | 24:61                                           | 48                            | 10.8        |                                                                                                   | 4.8.Pr: Sell-Driving Car                |                   |
| Rosario B'as         | 31                                              | 3                                 | 10:43                                           | 77                            | 7.8         |                                                                                                   | 4,8.P: Show What You Know               |                   |
| Amad Unmesh          | 29                                              | 7                                 | 8:44                                            | 60                            | 7.3         |                                                                                                   | 4.5.P: Show What You Know               |                   |
| Part Jattrey         | 26                                              | 4                                 | 17-13                                           | 68                            | 8.5         |                                                                                                   | 4.5.P: Show What You Know               |                   |
| Dea Chan             | 26                                              | 3                                 | 8 12                                            | 62                            | 6.5         |                                                                                                   | 4.5.P: Show What You Know               |                   |
| Ethen Galoway        | 0                                               | 0                                 | 0:03                                            |                               | 0.0         |                                                                                                   | 4.5.1: Fractions: Compare Whole Nu      | •                 |
| Marc Chascarelo      | 21                                              | 0                                 | 6:27                                            | 76                            | 5.3         |                                                                                                   | 4.4.3; Area Diagrams in Division        |                   |
| Tann Ming            | 27                                              | 0                                 | 18:06                                           | 83                            | 6.8         |                                                                                                   | 3.5.F: Show What You Know               | 1                 |
| Danial Juradu        | 27                                              | 1                                 | 8:29                                            | 64                            | 6.8         |                                                                                                   | 3.5.1 : Ord or of Operations with Paren | 1.4               |
| Dora Pazzio          | 23                                              | 0                                 | 13:36                                           | 29                            | 5.8         |                                                                                                   | 2.7.Pr: Playground Design               |                   |
| Edwar Hamiton        | 29                                              | 0_                                | 7.06                                            | 78                            | 7.3         |                                                                                                   | 2.5.P: Show What You Know               |                   |
| Luca Soranzo         | 0                                               | 0                                 | 0.00                                            |                               | 0.0         |                                                                                                   |                                         |                   |

2021-2022

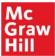

### Access Redbird Reports from your Admin Account

Please follow the steps listed below to access your Redbird reports from your McGraw-Hill Admin account.

- 1. Log in to access the McGraw-Hill Admin Tools via your school's SSO portal or via https://my.mheducation.com/login
  - If your account has both the administrator and teacher role, you will begin logged in as a teacher. If you are using one of McGraw-Hill's ConnectED
     Products then you will begin on the ConnectED Homepage. You will need to click on "Admin Tools" at the top of the page. (See image #1 below)

|          | Access Administrator Tools                                                                                                    | Admin Tools                              |                    | <b>FYI:</b> If you only have the                                                                                      |
|----------|----------------------------------------------------------------------------------------------------|------------------------------------------|--------------------|----------------------------------------------------------------------------------------------------|
| Image #1 | Service ConnectED                                                                                                    | Hello, Drew 🛛 Help 🧧 connectED 👗 Profile | Chio               | administrator role, you will<br>bypass this step and begin<br>on the Admin Tools page.<br>(Skip down to the next page |
|          | An improved <u>Admin and Access</u> experience is now available that provides you w<br>over users and products, and enhanced access to learning materials. For additio | ol                                       | and view Image #3) |                                                                                                    |
|          | My connectED Programs                                                                                                    | My.mheducation.com                       |                    |                                                                                                    |

If you are NOT using one of McGraw-Hill's ConnectED Products you will still be logged in as a teacher but will instead begin on your "My Programs Page". From here you will click on your profile at the top right-hand side of the screen (See A in image #2 below. Next you will choose Administrator (See B in Image #2 below).

| 1    | MHE SCHOOL                                                                                     | Edna Krabappel 🧧                                                   |
|------|------------------------------------------------------------------------------------------------|--------------------------------------------------------------------|
| ľ    |                                                                                                | Manage Account                                                     |
|      | My Programs                                                                                    | Help                                                               |
|      |                                                                                                | Logout                                                             |
|      | Active Archived                                                                                | B Administrator                                                    |
| . #0 | + Create a Class                                                                               | Search by pro                                                      |
| e #2 |                                                                                                | A Contraction of the Action                                        |
|      | 0 active programs.                                                                             |                                                                    |
|      |                                                                                                |                                                                    |
|      |                                                                                                | _                                                                  |
|      | + Create a Class                                                                               |                                                                    |
|      |                                                                                                |                                                                    |
|      | i                                                                                              |                                                                    |
|      | Create a class using the + Create a Class button. There you can choose a McGraw and end dates. | -Hill program for your class, add a class name and set class start |

Important: Administrators that need access to multiple schools will need to have admin rights provisioned for each individual school in which they are assigned. This is usually setup by a district administrator on the district's One Roster File. Please make sure that the "Reporting Option" has been selected.

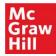

2. If you only have the administrator role, you will land directly on the Admin Tools. From here you will click on Redbird on the menu on the left-hand side of the screen. This will open up Redbird Learning Center. (See **image #3** below)

|          | E Graw<br>Hill       | Springfield Elementary S | School ~   | Edna Krabapp  | el 🛞 |
|----------|----------------------|--------------------------|------------|---------------|------|
|          | Manage Users         | Managa                   |            |               |      |
|          | Manage Class Rosters | Manage Users             | Staff      |               |      |
|          | View Organizations   |                          |            |               |      |
| Image #3 | Usage Reports        |                          |            |               |      |
|          | Manage Products      | Create Student           |            | Search        |      |
|          | Manage Library       | Name                     | Student ID | Username      |      |
|          | Performance Reports  | Homer Simpson            | 123456789  | homer.simpson | 000  |
|          | My Tools             | 🕞 Marge Simpson          | 987654321  | marge.simpson | 000  |
|          | Redbird [            | 🕑 🖻 Bart Simpson         | 456987321  | bart.simpson  | 000  |
|          |                      | 🕆 Lisa Simpson           | 852963741  | lisa.simpson  | 000  |

Redbird Learning Center: Next, you should see either a tab for your district or a tab for each of your individual school(s).

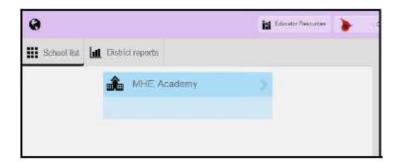

#### **School Level Reporting**

All reports are printable as either a *csv* file or as a *pdf*.

\*District Report = School Report: If you want to see a high-level school report then you can click on "District Reports". The user will only see the data for the schools in which they are associated. Therefore, a Principal would only see the data for their individual school.

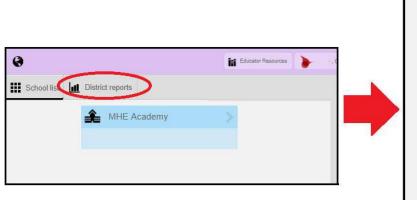

| School list | District r    | eports |                 |                              |            |                |                         |
|-------------|---------------|--------|-----------------|------------------------------|------------|----------------|-------------------------|
|             |               |        |                 | TED BENC<br>statistics for p | eriod from | JMMARY         |                         |
|             | l             |        | 020-02-14       | to<br>Last 30 days           | 2020-02-   |                |                         |
|             |               |        | R               | edbird Math                  | ¥          |                |                         |
|             | District      |        | Time S<br>(hh:n |                              | Proficient | Not Proficient | Precursors<br>Completed |
| MHE Sch     | hool District |        | 195:            | 04                           | 281        | 56             | 158                     |
|             |               |        |                 | -                            |            |                |                         |
|             | School        |        | Time S<br>(hh:n |                              | Proficient | Not Proficient | Precursors<br>Completed |
| MHE A       | cademy        |        | 195:            | 04                           | 281        | 56             | 158                     |

Date Range: You will only see the last 7 days' worth of data by default. However, you can change the date range to fit your needs.

| Display statistics for period from |                     |            |                  |                     |  |  |  |  |  |  |
|------------------------------------|---------------------|------------|------------------|---------------------|--|--|--|--|--|--|
| 202                                | 20-02-14            | to         | to 2020-02-21    |                     |  |  |  |  |  |  |
| Last 7 days                        | <u>Last 14 days</u> | Last 30 da | ays Last 60 days | <u>Last 90 days</u> |  |  |  |  |  |  |

**<u>Report Options</u>**: You will initially land on the "Lessons Completed" report. But you also have access to a School Level "Benchmark Report" and a detailed "Summary report." The summary report will generate a "Raw Data CSV" with information and data for each student enrolled on Redbird.

| School list | ш | District re | eports    |                  |                  |              |              |
|-------------|---|-------------|-----------|------------------|------------------|--------------|--------------|
|             |   |             | LESS      | SONS COMPLE      | TED BENC         | HMARK        | JMMARY       |
|             |   | _           |           | Display s        | statistics for p | eriod from   |              |
|             |   | - [         |           | 2020-02-14       | to               | 2020-02-     | -21          |
|             |   |             | Last 7 da | ays Last 14 days | Last 30 days     | Last 60 days | Last 90 days |
|             |   |             |           | R                | edbird Math      | 1 🔻          |              |

#### **Class Level Reporting**

Click on your "School Tab" to view all Redbird Classes. There is a drop-down menu of these classes available via "Select a Class" option at the top of the screen

|             |                    |            | MHE Academy    | Select a class.  |           |                          | Educator Resou | irces |
|-------------|--------------------|------------|----------------|------------------|-----------|--------------------------|----------------|-------|
| <b>0</b>    | Educator Resources | Class list | School reports | Search for a cla | ass       |                          |                |       |
| MHE Academy |                    |            | Redbird Math   | cs >             | Redbird N | 05 - Mathematics<br>Iath |                |       |
|             |                    |            | RedDird Math   | tics >           | Redbird M | 06 - Mathematics         |                |       |
|             |                    |            | 03 - Mathema   | atics            |           | 07 - Mathematics         | >              |       |

<u>Class Reports</u>: Once you click on an individual class you will be taken to the class' dashboard. From here you will view the class roster and will see any real-time alerts available for the class.

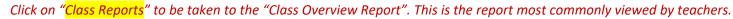

|                                | eriod from                                                   | tistics for p  | Display sta                 |                          |                                   |                                  |         |   | 04-MATHEMATICS GRADE                    | cademy            | 😧 🌒 🌲 MHE A                |
|--------------------------------|--------------------------------------------------------------|----------------|-----------------------------|--------------------------|-----------------------------------|----------------------------------|---------|---|-----------------------------------------|-------------------|----------------------------|
|                                | 2020-02-21                                                   | to             |                             | 2020-0                   | 1.00                              |                                  |         |   |                                         | hall of sur Party | Student list and news feed |
| ¥2                             |                                                              | 201,20,0873    | 19.2853                     | LUEV3 LES                | LER                               |                                  |         |   | Filter by All dy Positive www.s         | Class Repo        | Sort by Online Status      |
| ctice<br>tes Current Location  | Activity breakdown  Instruction II practice  precursor games | Lesson<br>Paco | Correct<br>First<br>Attempt | Time<br>spent<br>(hb:mm) | Precursor<br>Lessons<br>Completed | On Level<br>Lessons<br>Completed | Student |   | o mossages received yet from BornetATHE | -                 |                            |
| ĸ                              | projects m swyk<br>m challenge                               |                | (%)                         | finitured                | Completed                         | Component                        |         |   |                                         | 100               |                            |
| K.6.4: (P) Compose and Deco    |                                                              | 2.0            | 56                          | 0:47                     | 0                                 | 2                                |         | - | · · · · · · · · · · · · · · · · · · ·   | 1000              |                            |
| K.7.4: Count Forward           |                                                              | 2.0            | 88                          | 0.30                     | 0                                 | 2                                |         |   |                                         | 1000              |                            |
| K 4.8. Put Together Groups wit |                                                              | 2.0            | 100                         | 0:24                     | 0                                 | 2                                |         |   |                                         | -                 |                            |
| K.4.4: Explore Number Pairs fo | -                                                            | 2.0            | 6                           | 0.23                     | 0                                 | 2                                |         |   |                                         |                   |                            |
| K 2.4. Count and Represent 0-  | 1                                                            | 20             | 33                          | 0.10                     | v                                 | 2                                |         |   |                                         | -                 |                            |
| K.5.2. Represent Subtraction v |                                                              | 1.0            | 31                          | 0.31                     | 0                                 | 1                                |         |   |                                         | 1000              |                            |
| K.5.4: Decompose Numbers 6     |                                                              | 1.0            | 100                         | 0.21                     | 0                                 | 3                                |         | 3 |                                         | 10                |                            |
| K 4 5: Explore Number Pairs R  |                                                              | 1.0            | 10                          | 0.18                     | 0                                 | 1                                |         |   |                                         |                   |                            |

Individual Student Summary Report: An individual student "Summary Report" can be viewed at any time by simply clicking on the student's name.

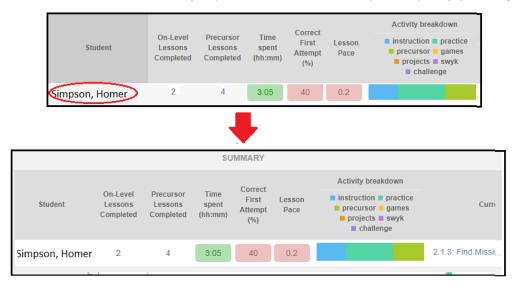

Individual Student Snapshot Report: An individual student "Snapshot Report" can be viewed at any time by simply clicking on the student's "Current Location"

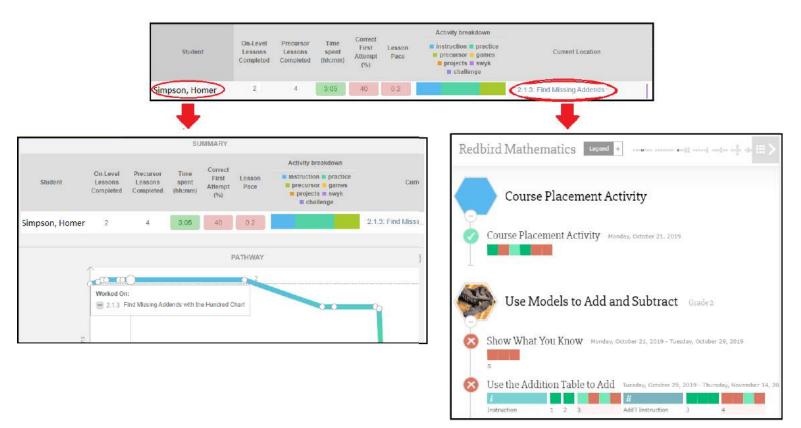

**School Report (Class Report Version):** There is another High-Level "School Report" available from your homepage.

| 😧 🌲 MHE Academy | Select a class     | Educator Resource | nes 🔺 | ACTIV          | Display statistics for period |                       | RK                             |
|-----------------|--------------------|-------------------|-------|----------------|-------------------------------|-----------------------|--------------------------------|
| Class list      |                    |                   |       | 2              | 2020-02-14 to                 | 2020-02-21            |                                |
| Class list      |                    |                   |       | Last 7 days    | Last 14 days Last 30 days La  | ist 60 days Last      | 90 days                        |
|                 | Search for a class |                   |       |                | Redbird N                     |                       |                                |
| 111 01 -Mathe   | matics             | 05 - Mathematics  |       | Search Table   |                               |                       |                                |
| Redbird Math    | Redbird            | Math              |       | Student        | Class(es)                     | Time spent<br>(hh:mm) | Practice<br>Items<br>Completed |
| 02 - Math       | ematics 🔰 🗰 —      | 06 - Mathematics  |       | Simpson, Bart  | 04-MATHEMATICS GRAD.          | 0:00                  | 0                              |
| Redbird Main    | Redbird            | Math              |       | Simpson, Homer | -04-MATHEMATICS GRA           | 0:00                  | 0                              |
| 03 - Math       | hematics >         | 07 - Mathematics  | >     |                |                               |                       |                                |

## Directions on formatting the raw data generated by the District Level Report

(This is the report where you click on District report from the district's homepage)

Below are directions on how to pull the data for a District Report and then plug it into the report template. The Report template was attached to the original email but can also be downloaded by Clicking Here.

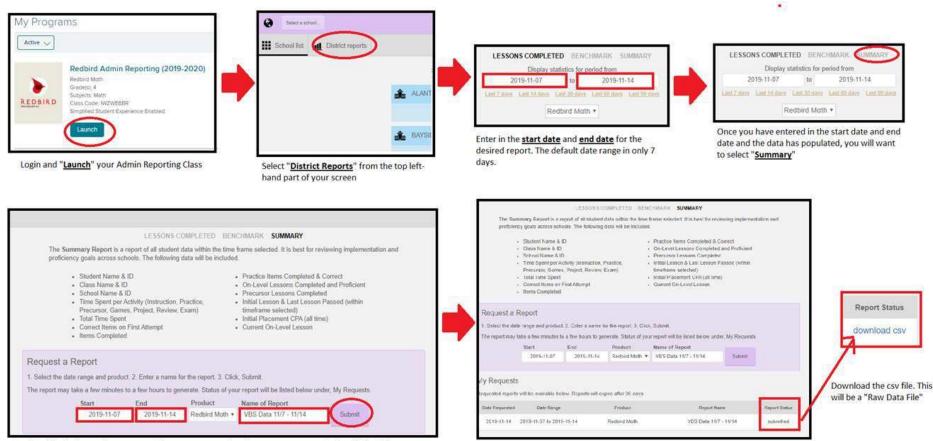

Double check to make sure your dates are correct, give the report a name and select "Submit"

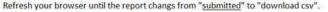

# Open the Report Template and click on the "*Raw Data Goes Here Tab*" at the bottom of the spreadsheet. (see image below)

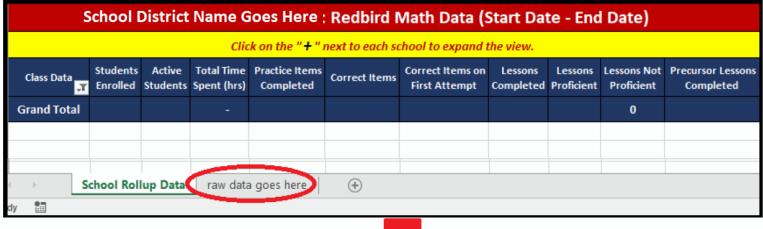

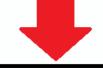

| B1 | L   |       | _ *                                                                                                    |           |                  | dent   | id        |         |            |           |          |           |           |               |
|----|-----|-------|----------------------------------------------------------------------------------------------------|-----------|------------------|--------|-----------|---------|------------|-----------|----------|-----------|-----------|---------------|
|    |     | Cali  | bri • 11 • A                                                                                                    | T A \$ \$ | · %              |        |           |         |            |           |          |           |           |               |
| 4  |     | В     |                                                                                                    |           | 0 .00 💉<br>• 0.4 | 1      | J         | K       | L          | М         | N        | 0         | Р         | Q             |
| 1  | stu | hem.  | intendingintendingint | os_iu iii | BUUCUOIFIA       | ticeTi | Precursor | GameTim | ProjectTin | ReviewTir | ExamTime | Cumulativ | Cumulativ | Cumulativ Cum |
| 2  | 3   | X     | Cut                                                                                                    | -ilp-2    | 0                | 0      | 0         | 0       | 0          | 0         | 0        | 17.91592  | 0         | 0             |
| 3  | 4   | 00    | -                                                                                                    | -ilp-2    | 0                | 0      | 0         | 0       | 0          | 0         | 0        | 21.20963  | 0         | 1             |
| 4  | 3   | E 🗈   | <u>С</u> ору                                                                                                    | -ilp-2    | 0                | 0      | 4         | 0       | 0          | 0         | 0        | 3.706333  | 0         | 2             |
| 5  | 4   | Ê.    | Paste Options:                                                                                                    | -ilp-2    | 0                | 24     | 0         | 0       | 0          | 0         | 0        | 24.17458  | 7         | 7             |
| 6  | 3   |       | ĥ                                                                                                    | -ilp-2    | 0                | 5      | 0         | 0       | 0          | 0         | 0        | 4.631867  | 0         | 2             |
| 7  | 4   | -     | Paste <u>S</u> pecial                                                                                                    | -ilp-2    | 2                | 11     | 0         | 0       | 0          | 0         | 0        | 13.47942  | 1         | 10            |
| 8  | 3   |       | Paste <u>special</u>                                                                                                    | -ilp-2    | 0                | 5      | 0         | 0       | 0          | 0         | 0        | 4.832233  | 3         | 4             |
| 9  | 4   | 1     | Insert                                                                                                    | -ilp-2    | 0                | 0      | 3         | 0       | 0          | 0         | 0        | 3.1862    | 0         | 1             |
| 10 | 3   |       | <u>D</u> elete                                                                                                    | -ilp-2    | 0                | 3      | 14        | 0       | 0          | 0         | 0        | 17.64637  | 2         | 17            |
| 11 | 4   | 1     | Clear Contents                                                                                                    | -ilp-2    | 0                | 26     | 5         | 1       | 0          | 0         | 0        | 31.80765  | 8         | 19            |
| 12 | 4   | 8-    | Format Cells                                                                                                    | -ilp-2    | 0                | 5      | 0         | 32      | 0          | 0         | 0        | 37.80053  | 6         | 6             |
| 13 | 3   | 0-    | -                                                                                                    | -ilp-2    | 9                | 4      | 0         | 0       | 0          | 0         | 0        | 12.89688  | 2         | 13            |
| 14 | 3   |       | <u>R</u> ow Height                                                                                                    | -ilp-2    | 0                | 1      | 0         | 27      | 0          | 0         | 0        | 32.26655  | 2         | 2             |
| 15 | 4   | 4     | <u>H</u> ide                                                                                                    | -ilp-2    | 13               | 27     | 0         | 0       | 0          | 0         | 0        | 41.51827  | 11        | 23            |
| 16 | 4   | 1     | <u>U</u> nhide                                                                                                    | -ilp-2    | 9                | 5      | 0         | 0       | 0          | 0         | 0        | 13.96068  | 2         | 14            |
| 17 | 4   | 41784 | 5 3d6c8bc8- mb                                                                                                    | e-ilp-2   | 0                | 0      | 0         | 0       | 0          | 0         | 0        | 0         | 0         | 0             |

Copy and paste all of the data from the downloaded csv report file over into the Raw Data tab on the report template.

## Click on the "School Report Column" (see image below)

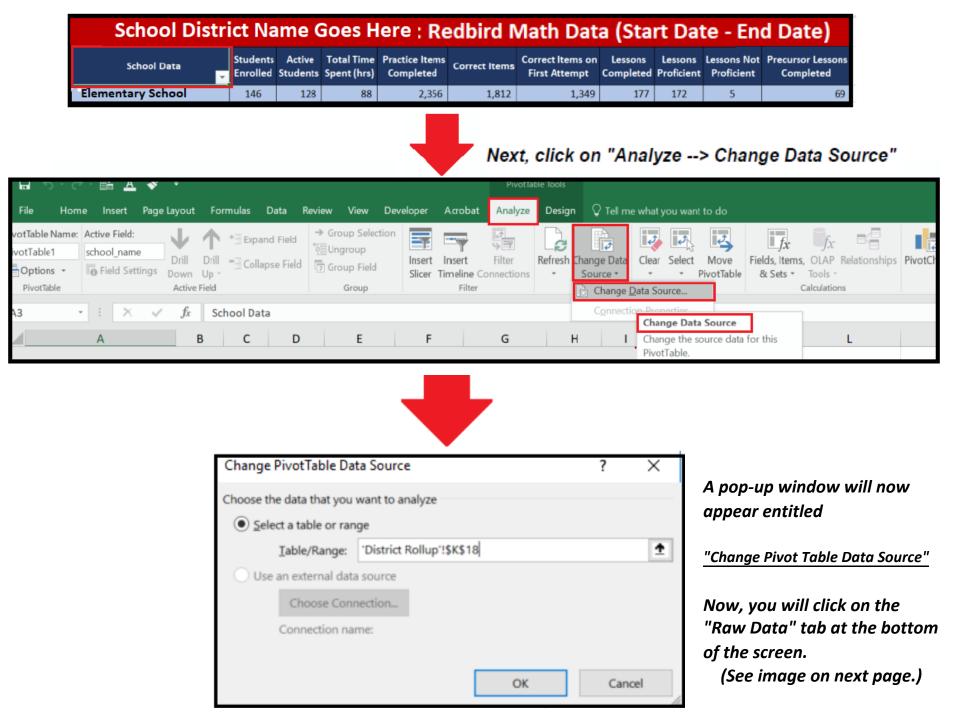

Т

 $\oplus$ 

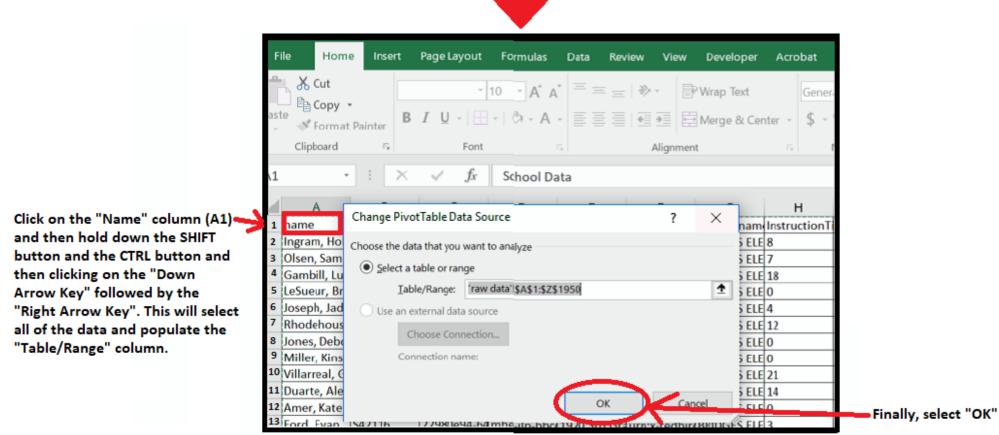

S G н D А Caps Lock ? Z В М х С Ν 1 Shift --Alt Alt 邕 Ctrl Ctrl

You should automatically be taken back to the <u>School Rollup Data Tab</u>. If the data isn't all there then trying refreshing the spreadsheet.

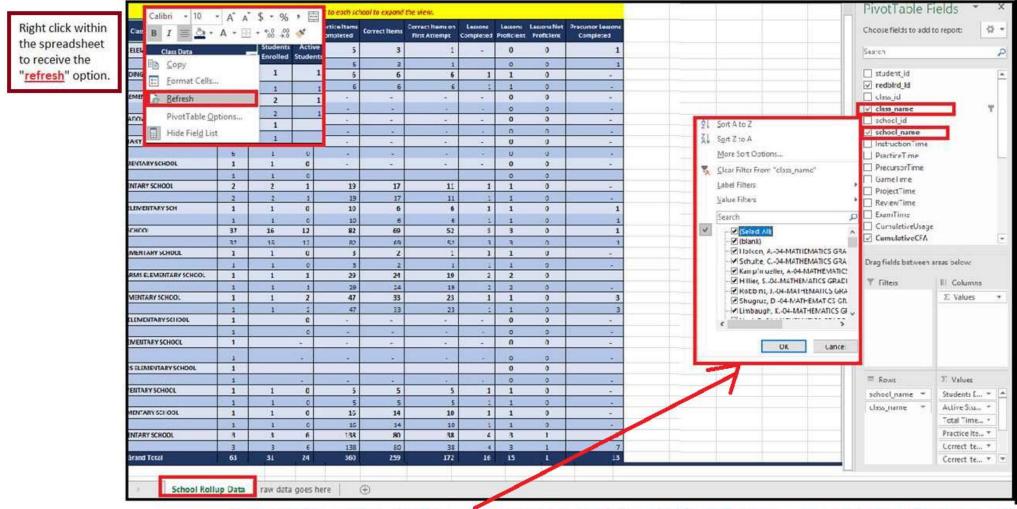

You will also want to check to make sure that all of the schools and classes are selected on the Pivot table.